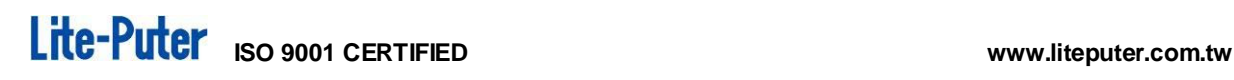

# **DP-104E Ethernet to EDX Interface** 【**User Manual**】

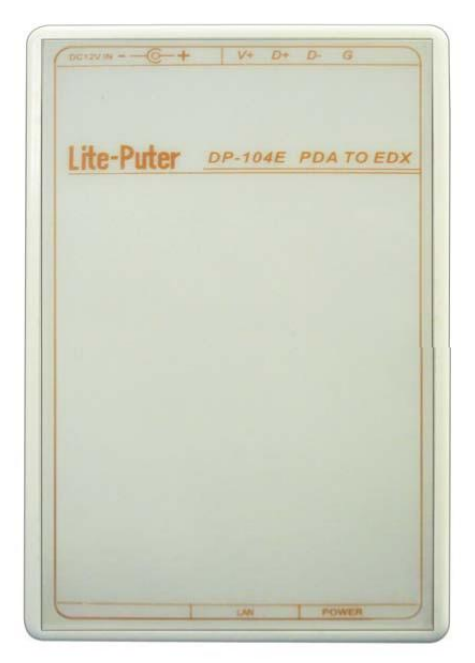

## **Lite-Puter Enterprise Co., Ltd.**

**Website**:**[www.liteputer.com.tw](http://www.liteputer.com.tw/) E-mail**:**sales@liteputer.com.tw**

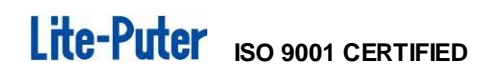

## **INDEX**

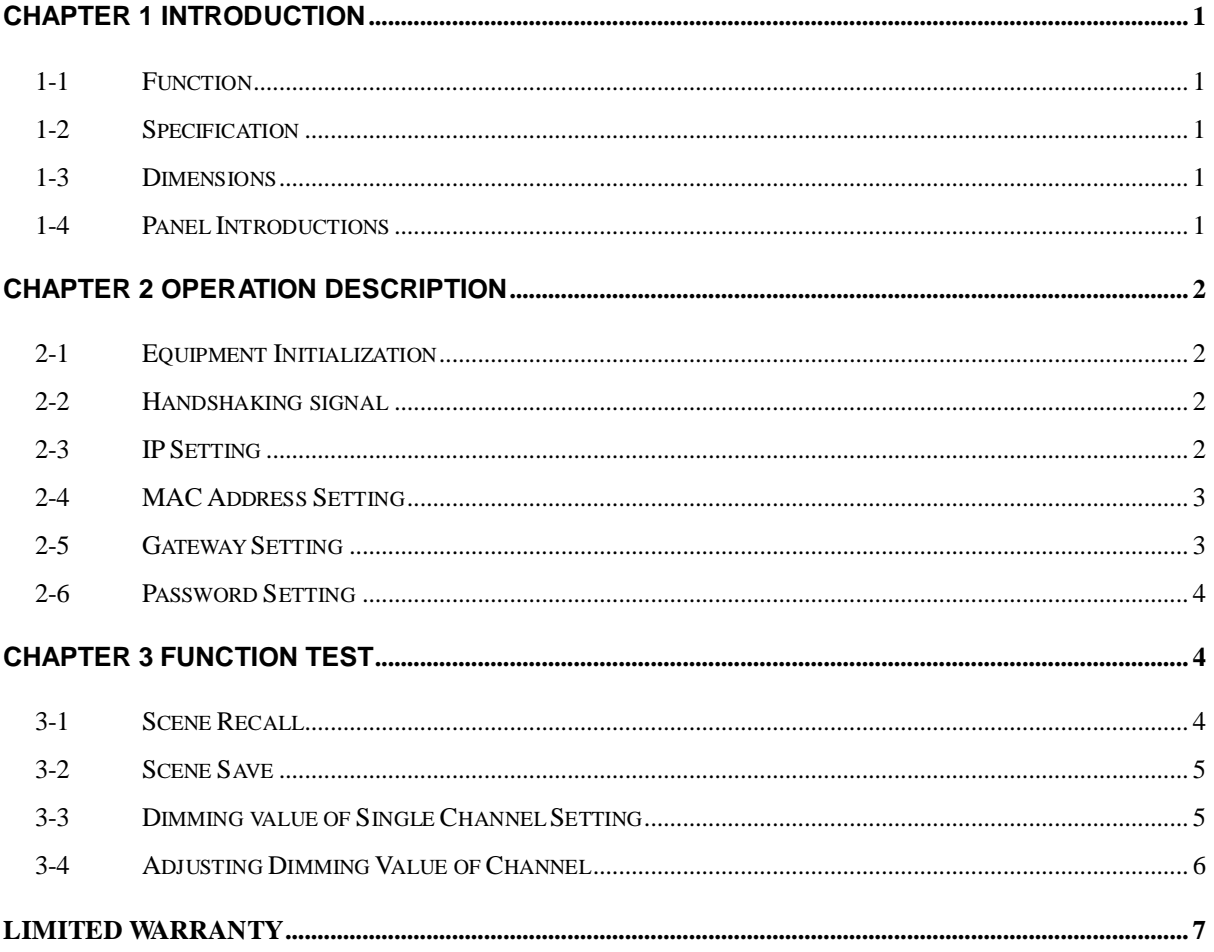

## <span id="page-2-0"></span>**Chapter 1 Introduction**

## <span id="page-2-1"></span>**1-1 Function**

<span id="page-2-2"></span>Ethernet to EDX interface

## **1-2 Specification**

- 1、 Power input: DC 9-12V
- 2、 Protocol:EDX(RS-485)
- 3、 Signal connector:4 Pin green terminal
- 4、 Dimension: 100(W)\*25(H)\*60(D)mm
- <span id="page-2-3"></span>5、 Weight:92g

## **1-3 Dimensions**

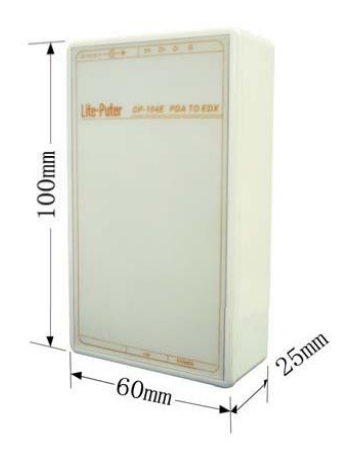

## <span id="page-2-4"></span>**1-4 Panel Introductions**

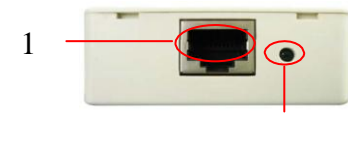

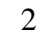

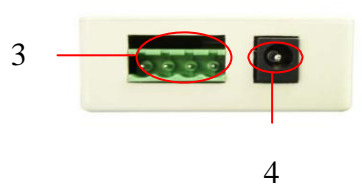

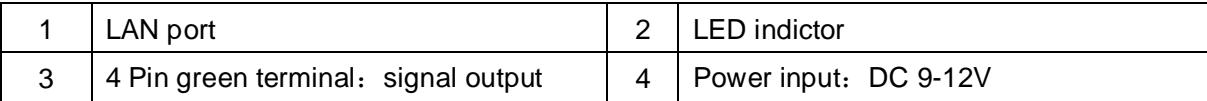

## <span id="page-3-0"></span>**Chapter 2 Operation Description**

## <span id="page-3-1"></span>**2-1 Equipment Initialization**

Open the cover and hold the "initialization button" for 3 seconds.

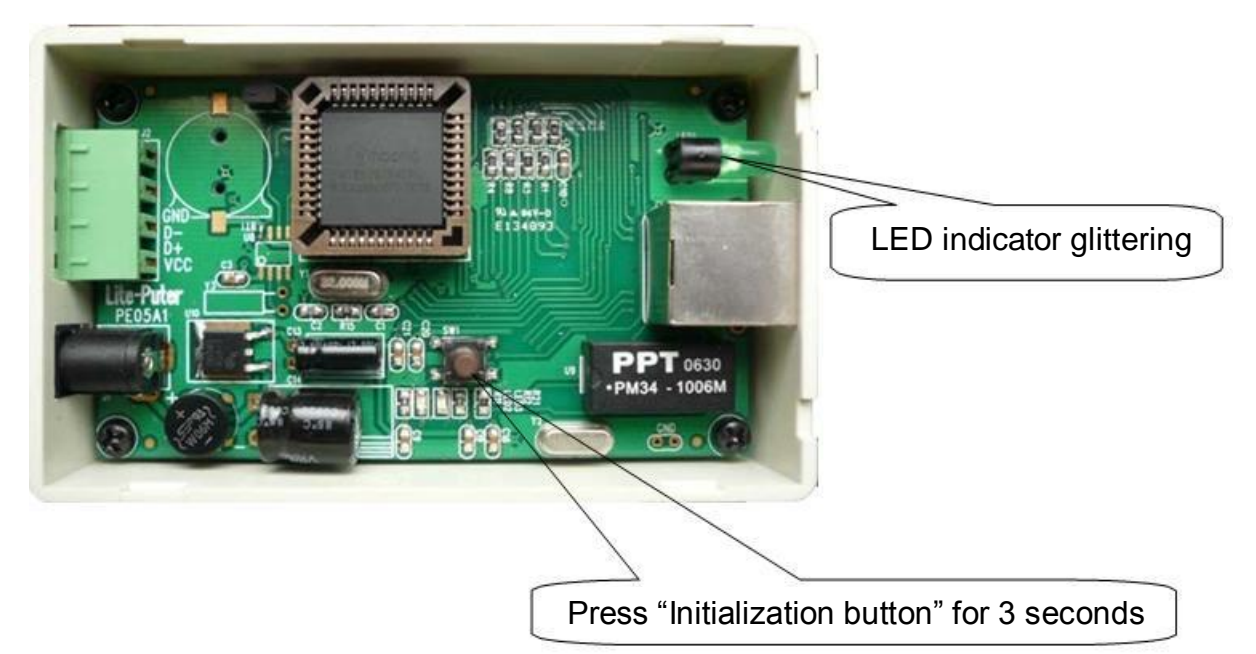

<span id="page-3-2"></span>After initialization, IP address is 192.168.0.201.

## **2-2 Handshaking signal**

DP-104E port NO. is 56113.

Handshaking signal of DP-104E is:  $55H + AAH + 01H + 00H + 05H$ 

**Note: the data in the manual is all [decimal](http://www.nciku.cn/search/en/decimal) and the data end with H is hexadecimal.**

## <span id="page-3-3"></span>**2-3 IP Setting**

The user can send order as below to set IP address:

```
55H + AAH + 02H + 00H + IP addr.【0:3】
```
Ex1: setting IP address of DP-104E as 192.168.3.211, the user can send order: 55H + AAH + 02H + 00H + C0H + A8H + 03H + D3H

## <span id="page-4-0"></span>**2-4 MAC Address Setting**

The user can send order as below to set MAC address:

55H + AAH + 02H + 02H + R/W + MAC address【0:5】

In which,  $RM = 1$ , means getting MAC address;

R/W = 0, means setting MAC address.

The user can send order as below to get MAC address of DP-104E:

55H + AAH + 02H + 02H + 01H

If MAC address is 00H 1AH 73H 18H A0H 2AH, the current MAC address will be sent back:

55H + AAH + 02H + 02H + 01H + 00H + 1AH + 73H + 18H + A0H + 2AH

Ex2: setting MAC address of DP-104E is 00H 04H 05H 00H 04H 24H, the user can send order:

55H + AAH + 02H + 02H + 00H + 00H + 04H + 05H + 00H + 04H + 24H

### <span id="page-4-1"></span>**2-5 Gateway Setting**

The user can send order to set Gateway:

55H + AAH + 02H + 03H + R/W + GW【0:3】

In which,  $R/W = 1$ , means getting Gateway;

R/W = 0, means setting Gateway.

Ex1: getting Gateway of DP-104E, the user can send order:

55H + AAH + 02H + 03H + 01H

The current Gateway can be sent back, if the Gateway is 192.168.0.1, the order is sent back as below:

55H + AAH + 02H + 03H + 01H + C0H + A8H + 00H + 01H

Ex2: setting Gateway of DP-104E as 192.168.3.1, the user can send order: 55H + AAH + 02H + 03H + 00H + C0H + A8H + 03H + 01H

## Lite-Puter <sub>ISO 9001</sub> CERTIFIED www.liteputer.com.tw

## <span id="page-5-0"></span>**2-6 Password Setting**

The user can send order to set password:

55H + AAH + 02H + 04H + R/W + PW【0:5】

In which,  $RM = 1$ , means getting password;

R/W = 0, means setting password.

Ex1: getting the password of DP-104E, the user can send order:

55H + AAH + 02H + 04H + 01H

The current password can be sent back, if the password is 000000, the order is sent back as below:

55H + AAH + 02H + 04H + 01H + 00H + 00H + 00H + 00H + 00H + 00H

Ex2: setting the password of DP-104E as 789456, the user can send order: 55H + AAH + 02H + 04H + 00H + 07H + 08H + 09H + 04H + 05H + 06H

## <span id="page-5-1"></span>**Chapter 3 Function Test**

### <span id="page-5-2"></span>**3-1 Scene Recall**

The user can send order to recall scene: 55H + AAH + 03H + 00H + 00H +80H + ZONE + 13H + SCENE + 86H + 00H + 05H

In which:

ZONE : setting range is 1-99.

 $SCENE$ : SCENE = FFH, means requiring the current scene number to be sent back.

Ex1: Zone of EDX is 1, when recalling Scene 4, the user can send order: 55H + AAH + 03H + 00H + 00H +80H + 01H + 13H + 04H + 86H + 00H + 05H

Ex2: The current scene number is required to be sent back, the user can send order: 55H + AAH + 03H + 00H + 00H +80H + 01H + 13H + FFH +86H + 00H + 05H The current scene number can be sent back, if the scene is 2, the order is sent back as below:

55H + AAH + 03H + 00H + 00H +81H + 01H + 13H + 02H +86H + 00H + 05H

## <span id="page-6-0"></span>**3-2 Scene Save**

The user can send order to save scene:

55H + AAH + 03H + 00H + 00H +80H + ZONE + 23H + SCENE + 00H + 00H + 05H

For instance, Zone of EDX is 2, when saving the current state as scene 6, the user can send order:

55H + AAH + 03H + 00H + 00H +80H + 02H + 23H + 06H + 00H + 00H + 05H

## <span id="page-6-1"></span>**3-3 Dimming value of Single Channel Setting**

The user can send order to set dimming value: 55H + AAH + 03H + 00H + 00H +80H + ZONE + 43H + CH\_L + CH\_H + LEVEL + 05H

In which,  $CH_H.7 = 1$ , means getting dimming value;

CH  $H.7 = 0$ , means modifying dimming value;

CH L: means low byte of channel address;

CH\_H: means high byte of channel address;

LEVEL: means dimming value.

EX1: Zone of EDX is 2, when getting the dimming value of channel 6, the user can send order:

55H + AAH + 03H + 00H + 00H +80H + 02H + 43H + 06H + 80H + 00H + 05H The dimming value of current channel can be sent back, if the dimming value of channel 6 is 62%, the order is sent back as below:

55H + AAH + 03H + 00H + 00H + 81H + 02H + 43H + 06H + 00H + A0H + 05H

Ex2: Zone of EDX is 2, when setting the dimming value of channel 1 as 50%, the user can send order:

55H + AAH + 03H + 00H + 00H +80H + 02H + 43H + 01H + 00H + 80H + 05H

### *Note for changing of dimming value*

*Hexadecimal dimming value: percentage dimming value X%, corresponding decimal data is 255/100\*X, and switch it to Hexadecimal value, which is dimming*  *value in order.*

*Dimming value→ percentage value:*  $Y/255*100%$ *, Y= corresponding decimal data to hexadecimal value.*

## <span id="page-7-0"></span>**3-4 Adjusting Dimming Value of Channel**

#### **1. Increase dimming value**

The user can send order to increase dimming value: 55H + AAH + 03H + 00H + 00H +80H + ZONE + 32H + CH\_L + CH\_H + 05H

In which,  $CH_H.7 = 1$ , means increasing dimming value of single channel;

CH  $H = 00$ H, means increasing dimming value of all channel;

Ex1, Zone of EDX is 2, when increasing the dimming value of channel 3, the user can send order:

55H + AAH + 03H + 00H + 00H +80H + 02H + 32H + 03H + 80H + 05H

Ex2, Zone of EDX is 2, when increasing the dimming value of all channel, the user can send order:

55H + AAH + 03H + 00H + 00H +80H + 02H + 32H + 00H + 00H + 05H

#### **2. Reduce dimming value**

The user can send order to reduce dimming value:

55H + AAH + 03H + 00H + 00H +80H + ZONE + 42H + CH\_L + CH\_H + 05H

In which,  $CH_H.7 = 1$ , means reducing dimming value of single channel;

CH  $H = 00$ H, means reducing dimming value of all channel;

Ex1, Zone of EDX is 2, when reducing the dimming value of channel 3, the user can send order:

55H + AAH + 03H + 00H + 00H +80H + 02H + 42H + 03H + 80H + 05H

Ex2, Zone of EDX is 2, when reducing the dimming value of all channel, the user can send order:

55H + AAH + 03H + 00H + 00H +80H + 02H + 42H + 00H + 00H + 05H

## **Limited Warranty**

<span id="page-8-0"></span>1. Lite-Puter is only responsible for the product itself.

2. Lite-Puter guarantees to keep Lite-Puter's from manufacturing defects within a year since the distributing date.

3. Lite-Puter does not offer on-site service. If the defects appears

In Lite-Puter's product, please deliver the product to local distributors or to Taipei headquarters.

4. The warranty does not cover:

a. Any fault caused by false usage, imprudence (collision, inadequate installation or adjustment, insufficient ventilation, or improper repairs)

b. Force majeure factors (flooding, earthquake, thunder, volcanic eruption, tsunami or other factors beyond Lite-Puter control).

c. The cost of installing, reinstalling, adjusting, repairing, or reprogramming the product.

d. Other products or devices which are offered by Lite-Puter or not by Lite-Puter. 5. Lite-Puter does not warrant the product will operate without interruption or being free of error.

### **Revision Record**

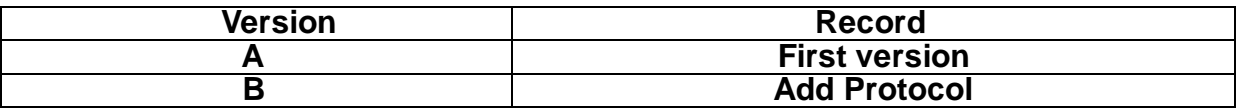

**Issued on: December, 2011**

# Lite-Puter

## **World Headquarters**:

Lite-Puter Enterprise Co., Ltd.

Address: 11F, No. 189, Gangqian Rd., Neihu Dist., Taipei City 11494, Taiwan.

Tel: +886-2-27998099

Fax: +886-2-27993828

Website: www.liteputer.com.tw

E-mail: sales@liteputer.com.tw

### **Shanghai Factory**:

Lite-Puter Technology (Shanghai) Co.,Ltd.

Address: Building B5, No. 298, Lane 3509, Hongmei S. Road, Shanghai, China

Zip Code:201108

Tel: +86-21-54408210

Fax: +86-21-64978079

#### **Shanghai Sales Center**:

Address: Room 701, Building Gem, No. 487, Tianlin Road, Shanghai, China

Zip Code: 201103

Tel: +86-21-33674316 / 33674850

Fax: +86-21-33674013

Website: www.liteputer.com.cn

E-mail: sales\_china@liteputer.com.tw